Title stata.com

**example 6** — Linear regression

Description Remarks and examples Also see

# **Description**

Linear regression is demonstrated using auto.dta:

. sysuse auto (1978 Automobile Data)

See Structural models 1: Linear regression in [SEM] intro 5 for background.

# Remarks and examples

stata.com

Remarks are presented under the following headings:

Fitting linear regression models Displaying standardized results Fitting the model with the Builder

#### Fitting linear regression models

The first two examples in [R] regress are

- . regress mpg weight c.weight#c.weight foreign
- . regress, beta

This model corresponds to

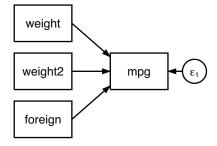

To fit this model with sem, we type

. generate weight2 = weight^2

. sem (mpg <- weight weight2 foreign)

Endogenous variables

Observed: mpg

Exogenous variables

Observed: weight weight2 foreign

Fitting target model:

Iteration 0:  $log\ likelihood = -1909.8206$ Iteration 1:  $log\ likelihood = -1909.8206$ 

Structural equation model Number of obs 74

Estimation method = ml

Log likelihood = -1909.8206

|                | Coef.    | OIM<br>Std. Err. | z     | P> z  | [95% Conf. | Interval] |
|----------------|----------|------------------|-------|-------|------------|-----------|
| Structural mpg |          |                  |       |       |            |           |
| weight         | 0165729  | .0038604         | -4.29 | 0.000 | 0241392    | 0090067   |
| weight2        | 1.59e-06 | 6.08e-07         | 2.62  | 0.009 | 4.00e-07   | 2.78e-06  |
| foreign        | -2.2035  | 1.03022          | -2.14 | 0.032 | -4.222695  | 1843056   |
| _cons          | 56.53884 | 6.027559         | 9.38  | 0.000 | 44.72504   | 68.35264  |
| var(e.mpg)     | 10.19332 | 1.675772         |       |       | 7.385485   | 14.06865  |

Note: The LR test of model vs. saturated is not reported because the fitted model is not full rank.

#### Notes:

- 1. We wished to include variable weight<sup>2</sup> in our model. Because sem does not allow Stata's factor-variable notation, we first had to generate new variable weight2.
- 2. Reported coefficients match those reported by regress.
- 3. Reported standard errors (SEs) differ slightly from those reported by regress. For instance, the SE for foreign is reported here as 1.03, whereas regress reported 1.06. SEM is an asymptotic estimator, and sem divides variances and covariances by N = 74, the number of observations. regress provides unbiased finite-sample estimates and divides by N-k-1=74-3-1=70. Note that  $1.03\sqrt{74/70} = 1.06$ .
- 4. sem reports z statistics whereas regress reports t statistics.
- 5. Reported confidence intervals differ slightly between sem and regress because of the (N-(k-1)/N issue.
- 6. sem reports the point estimate of e.mpg as 10.19332. regress reports the root MSE as 3.2827. And  $\sqrt{10.19332 \times 74/70} = 3.2827$ .

### Displaying standardized results

To obtain standardized coefficients from regress, you specify the beta option. To obtain standardized coefficients from sem, you specify the standardized option.

. sem, standardized

Structural equation model Number of obs = 74
Estimation method = ml
Log likelihood = -1909.8206

| Standardized   | Coef.     | OIM<br>Std. Err. | z     | P> z  | [95% Conf | . Interval] |
|----------------|-----------|------------------|-------|-------|-----------|-------------|
| Structural mpg |           |                  |       |       |           |             |
| weight         | -2.226321 | .4950378         | -4.50 | 0.000 | -3.196577 | -1.256064   |
| weight2        | 1.32654   | .498261          | 2.66  | 0.008 | .3499662  | 2.303113    |
| foreign        | 17527     | .0810378         | -2.16 | 0.031 | 3341011   | 0164389     |
| _cons          | 9.839209  | .9686872         | 10.16 | 0.000 | 7.940617  | 11.7378     |
| var(e.mpg)     | .308704   | .0482719         |       |       | .2272168  | .4194152    |

Note: The LR test of model vs. saturated is not reported because the fitted model is not full rank.

regress simply reports standardized coefficients in an extra column. All other results are reported in unstandardized form. sem updates the entire output with the standardized values.

#### Fitting the model with the Builder

Use the diagram above for reference.

1. Open the dataset and create the additional variable weight2.

In the Command window, type

- . use http://www.stata-press.com/data/r15/auto
- . generate weight2 = weight^2
- 2. Open a new Builder diagram.

Select menu item Statistics > SEM (structural equation modeling) > Model building and estimation.

3. Create the regression component for the mpg outcome.

Select the Add regression component tool,  $\triangleright$ , and then click in the center of the diagram. In the resulting dialog box,

- a. select mpg in the Dependent variable control;
- b. select weight, weight2, and foreign by using the Independent variables control;
- c. select Left in the Independent variables' direction control;
- d. click on **OK**.

If you wish, move this component by clicking on any variable and dragging it.

4. Estimate.

Click on the **Estimate** button, , in the Standard Toolbar, and then click on **OK** in the resulting SEM estimation options dialog box.

5. Show standardized estimates.

From the SEM Builder menu, select View > Standardized estimates.

#### 4 example 6 — Linear regression

You can open a completed diagram in the Builder by typing

. webgetsem sem\_regress

## Also see

```
    [SEM] example 12 — Seemingly unrelated regression
    [SEM] example 38g — Random-intercept and random-slope models (multilevel)
    [SEM] example 43g — Tobit regression
    [SEM] example 44g — Interval regression
    [SEM] sem — Structural equation model estimation command
```